## Download Workday Mobile

1. Search the app store on your device (App Store or Google Play Store) for "Workday".

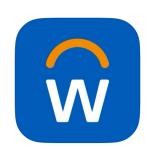

2. Select "Install" or "Get" to download the app.

**Note:** Once downloaded, the Workday Mobile App will appear on your device's home screen.

3a. Log into **Workday** from your computer. Go to **Profile** > **My Account** > **Organization ID** to scan the Qr code to download the **Mobile App** onto your device (phone or tablet).

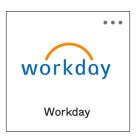

## OR

3b. Use the Qr code on the right using your device's camera to download the **Mobile App** onto your device (phone or tablet).

## Access Workday on the go

Your Organization ID: goodwillaz

Get the Workday mobile app and use your Organization ID to connect.

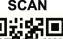

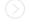

## **DOWNLOAD**

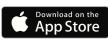

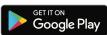

4. Launch the app and follow the on-screen directions. Then, create a six-digit PIN to sign in.